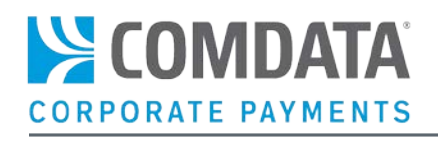

# VIRTUAL PAYMENTS REPORTING GUIDE

### Disclaimer

The information furnished herein by Comdata is proprietary and confidential and is intended for Comdata customers and/or Comdata internal use. It should not be duplicated, published, or disclosed in whole or in part without the prior written permission of Comdata.

### **Table of Contents**

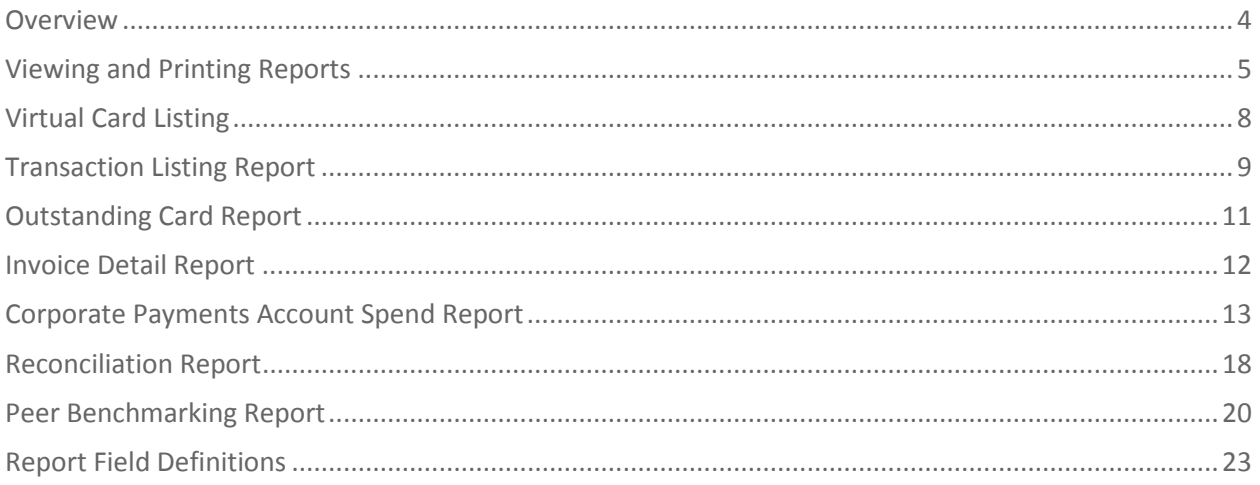

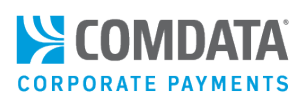

### <span id="page-3-0"></span>**Overview**

Earning the highest returns on your virtual payments or "ePayables" program requires an understanding of key trends such as vendor acceptance, average transaction amounts, and rebates. That's why Comdata offers a suite of reporting options to help you manage your virtual payments program. See the table below for all currently available reports:

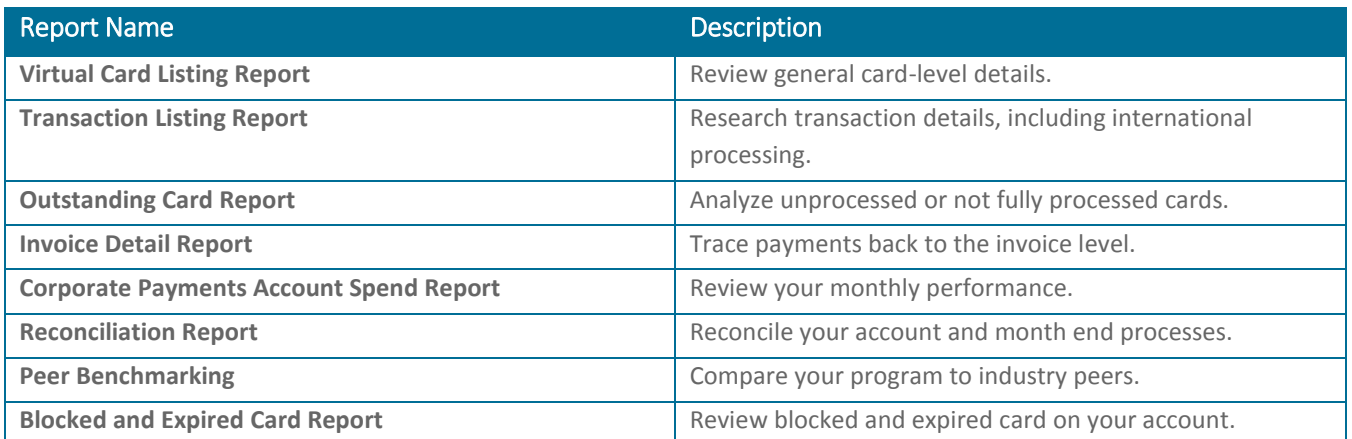

This guide will help you use your virtual payments reports so that you receive the greatest benefits from your ePayables program.

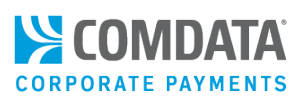

# <span id="page-4-0"></span>Viewing and Printing Reports

Your virtual payments reports can be found under the Quick Reports section of iConnectData (**iConnectData > Reporting > ReportQ > Quick Reports**). If your account has not been updated to receive the latest virtual payments reports, contact a Comdata Customer Service Representative.

To view an ePayables report in Quick Reports:

**1.** In the reportQ menu, scroll to the ePayables section and select a report.

**Note:** Access to individual Quick Reports is determined by your user setup. If you know the report that you would like to have available, contact a Comdata Customer Service Representative.

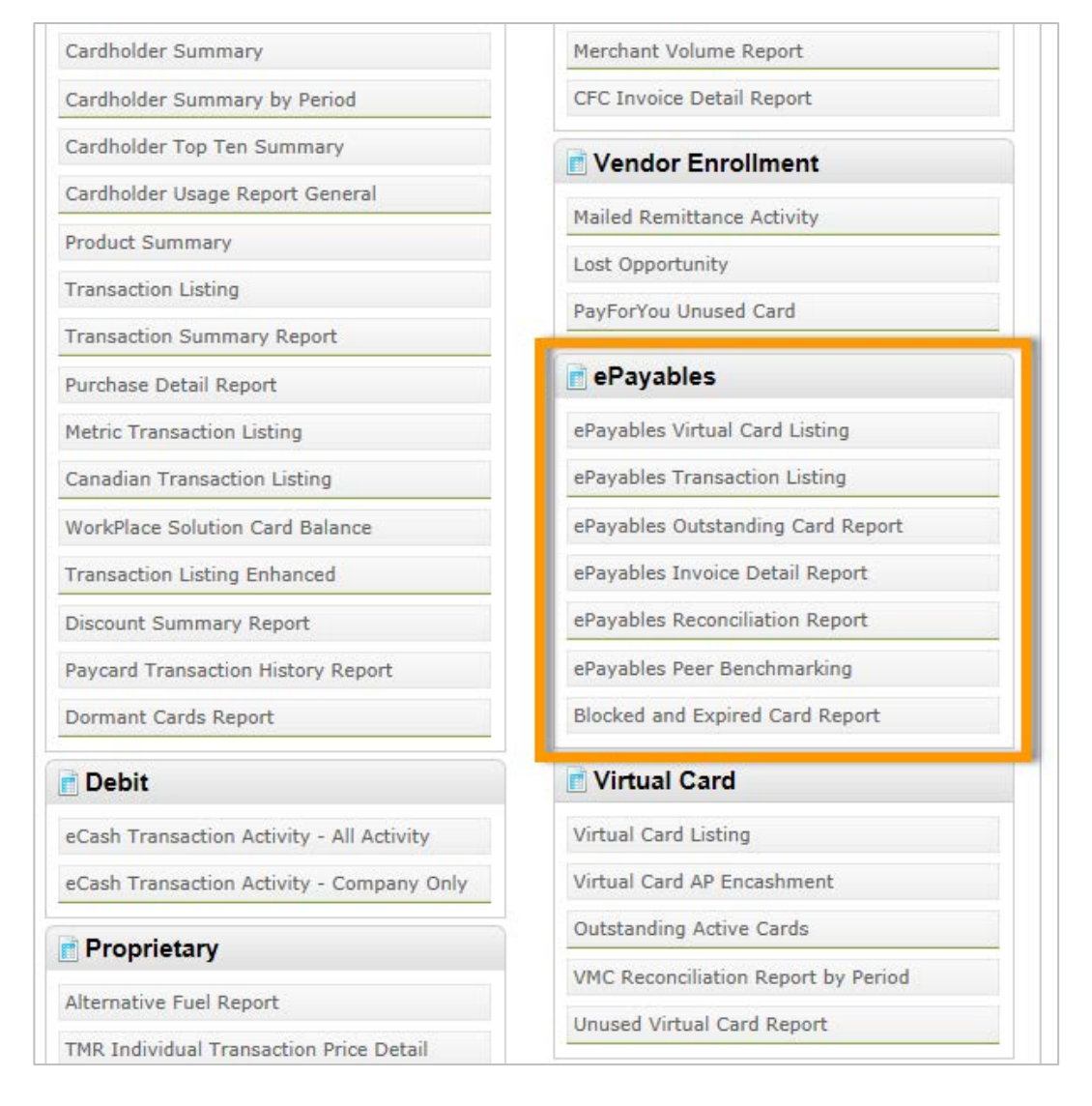

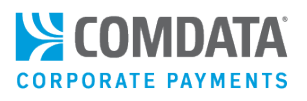

**2.** Enter the criteria required to generate the report.

**Note:** There are two options to view reports: **Excel Download** (.xls) and **View Report** (PDF). Some reports can be viewed only as a PDF while others can only be viewed as Excel Spreadsheets.

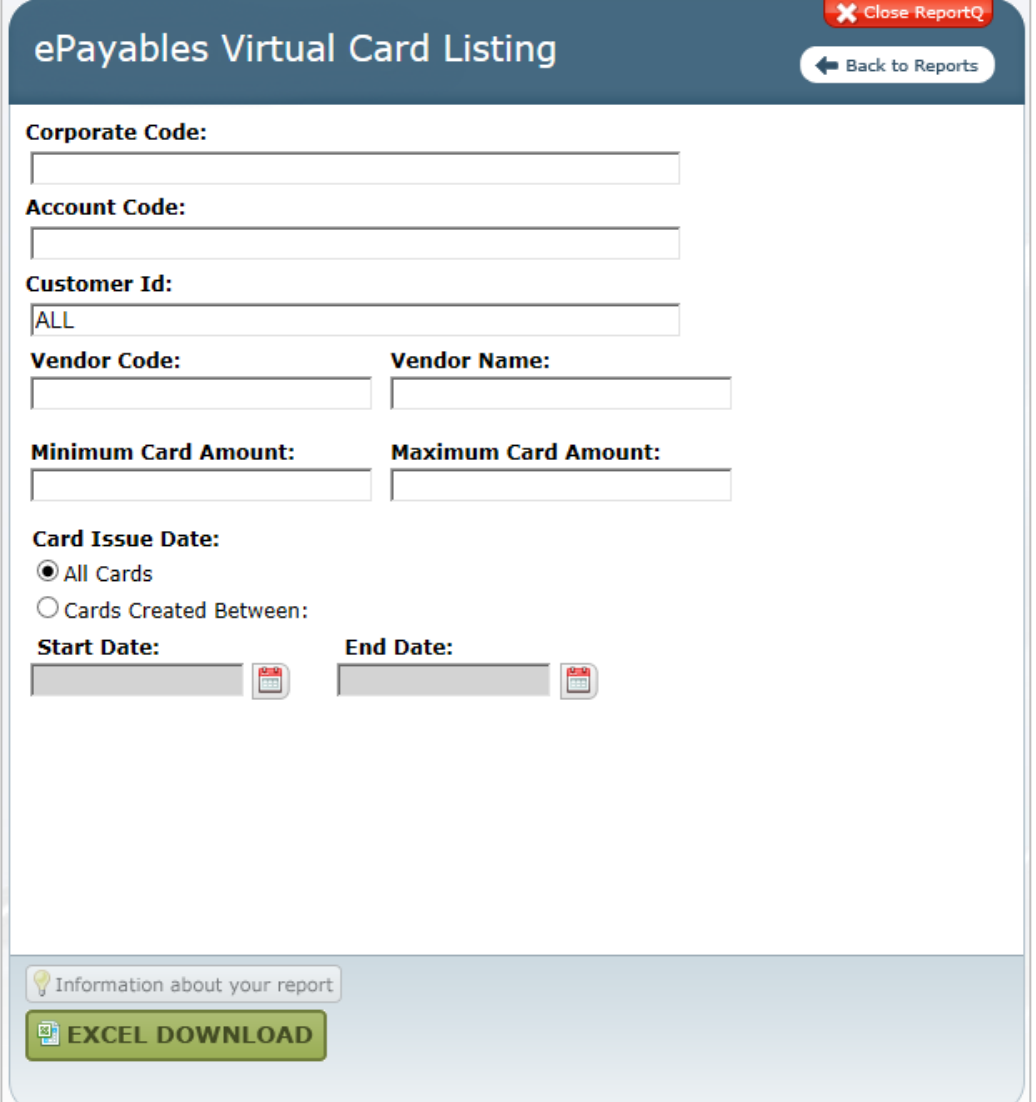

**3.** If your report includes a downloadable Excel (.xls) option, use the view and print options in your spreadsheet software.

**Note:** When downloading your report as an .xls file, allow several minutes for your spreadsheet file to generate. If your report includes the **View Report** button, select it to download a printable PDF.

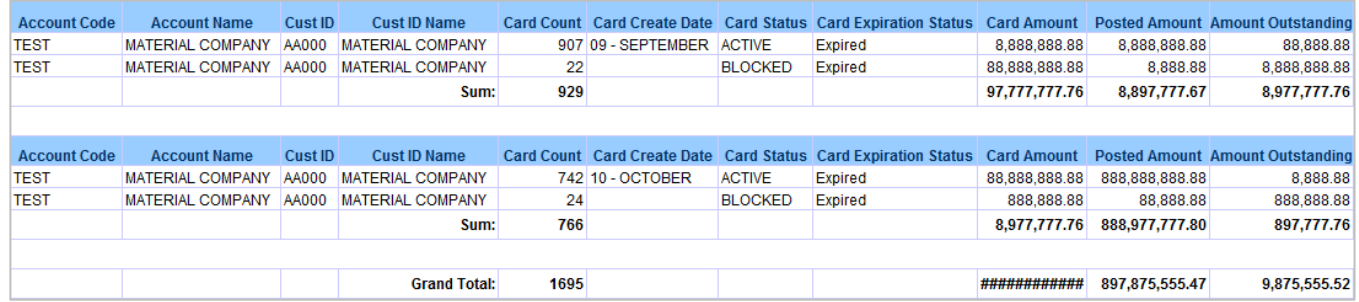

#### **How current is the reported data?**

This depends on the type of data reported. Card request data derived from a PS20, iConnectData (ICD), or web services processing is current up to the day prior to the report. Transactional data is current up to two days before the reporting date. The monthly Account Spend Report rolls up to the end of the previous month. However, due to the two-day window for transactional data, an Account Spend Report must be pulled on the third of the month or after to include full data for the previous month.

Many reports have a combination of card creation and transactional information. For more information on the data windows for specific reports, see the appropriate sections of this guide.

# <span id="page-7-0"></span>Virtual Card Listing

The ePayables Virtual Card Listing report provides a general card-level listing of all your virtual cards under one or more customer IDs. It includes a summary tab showing your card totals by status. A Comdata Cards tab is also included which displays all ComdataDirect transaction information. Use the Virtual Card Listing to inquire into card-level details such as:

- The statuses of your virtual cards
- Overall trends in your virtual card disbursement
- Card details for a specific customer ID or card number
- All cards for a specific vendor

Data in this report are current up to the previous day. This report is available only as an Excel (.xls) download.

#### Selection Criteria **Report Fields**

Account Code Customer ID

#### **Tab 1: Card Summary Report Tab 2: Virtual Card Listing**

Vendor Code **Account Code** Account Code Account Code Account Code Remittance Email 2 Vendor Name **Account Name** Account Name Account Name Card Expiration Date Minimum Card Amount Customer ID Customer ID Last Used Date Maximum Card Amount Customer Name Customer Name Card Status Card Issue Start Date Card Number Card Number Card Creation Date Card Expiration Status Card First Name Driver Prompted ID **Card Creation Date Vendor Name PO Number** Card Amount Vendor Number Repair Order Number Card Amount Used **Payment Number** Card Amount Amount Outstanding **Virtual Card Invoice Number** Card Amount Used Remittance Email 1 Amount Outstanding

Card Issue End Date **Card Status** Card Card Card Last Name Virtual Card GL Code 1, 2, 3, 4

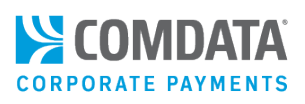

### <span id="page-8-0"></span>Transaction Listing Report

The ePayables Transaction Listing report provides transactional information for your virtual cards. Use this report to research transactions shown as posted in the Virtual Card Listing report. Transaction data includes merchant addresses and other information as well as international processing details including currency conversion rates and cross-border fees, if applicable.

This report includes three tabs: **Transaction Listing with Virtual Card Invoice Number**, **Transaction Listing without Virtual Card Invoice Number**, and **Over - Under Posted**. The first tab contains the Virtual Card Invoice Number and MultiValue columns (duplicate card numbers, which appear due to split transactions). Each transaction may have a different invoice number. The second tab displays the correct posted amount for each transaction used on one virtual card. The third tab contains virtual cards with posted transactions that are less than or more than the card create amount. This tab does not include blocked or expired cards.

Data in this report are current up to two days prior. This report is available only as an Excel (.xls) download.

Corporate Code Account Code

#### Selection Criteria **Report Fields**

**Tab 1: TrxLstg with VCInvNbr** Customer ID **Corporate Code** Corporate Code Corporate Code Corporate Code Corporate Code Vendor Code Account Code Account Code Account Code Vendor Name Account Name Account Name Account Name Card Token Customer ID Customer ID Customer ID Posted Start Date Customer Name Customer Name Customer Name Posted End Date **Card First Name Card First Name Card First Name** Card First Name Card Last Name Card Last Name Card Last Name **Transaction ID** Card Token Card Token Card Token Card Token Card Number Vendor Name Virtual Card Invoice Number Posted Date Vendor Number **Card Number Transaction ID Payment Number** Multi Value Vendor Name Remit Email 1 Posted Date Vendor Number Remit Email 2 Vendor Name **Payment Number** Merchant Address Line 1 Vendor Number **Remit Email 1** Merchant Address Line 2 Payment Number Remit Email 2 Merchant City Remit Email 1 Card Expiration Date Merchant Country Name Remit Email 2 **Last Used Date** Merchant Postal Code Card Expiration Date Merchant Address Line 1 Merchant State Last Used Date Merchant Address Line 2 Card Status Merchant Address Line 1 Merchant City Merchant City Xbrdr Fee Amt Merchant Address Line 2 Merchant Country Name Last Used Date Merchant City **Merchant Postal Code** Card Expiration Date Merchant Country Name Merchant State Card Create Date

# **Tab 2: TrxLstg without VCInvNbr**

#### **Tab 3: Over – Under Posted**

Comdata Confidential and Proprietary **9** 

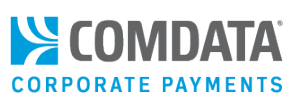

#### **Tab 1: TrxLstg with**

**VCInvNbr** *(cont.)* Merchant Postal Code Card Status **Card Status** Posted Date Merchant State Card Create Date Card Number Transaction Date Transaction Date Card Amount Card Status **Card Status** Card Status **Xbrdr Fee Amt** Total Due Amount Card Create Date Card Amount Card Amount Amount Outstanding Xbrdr Fee Amt Posted Amount Card Amount **Amount Card Amount Outstanding** Posted Amount Amount Outstanding

### **Tab 2: TrxLstg without**

**VCInvNbr** *(cont.)*

#### **Tab 3: Over – Under Posted**

*(cont.)*

# <span id="page-10-0"></span>Outstanding Card Report

The ePayables Outstanding Card Report provides details of all virtual cards that are unprocessed or not fully processed by your vendors. This report includes multiple tabs for viewing outstanding cards by status details including their activation status (e.g., active, blocked) and expiration status. For example, you can view only those outstanding cards with a force post or other authorization above the issued amount on the Card Amount Greater than Card Issued tab.

Each tab in the Outstanding Card Report provides the variance between the card amount issued and the amount used.

This report contains current up to the previous day (card creation data) or two days prior (transactional data). This report is only available as an Excel (.xls) download.

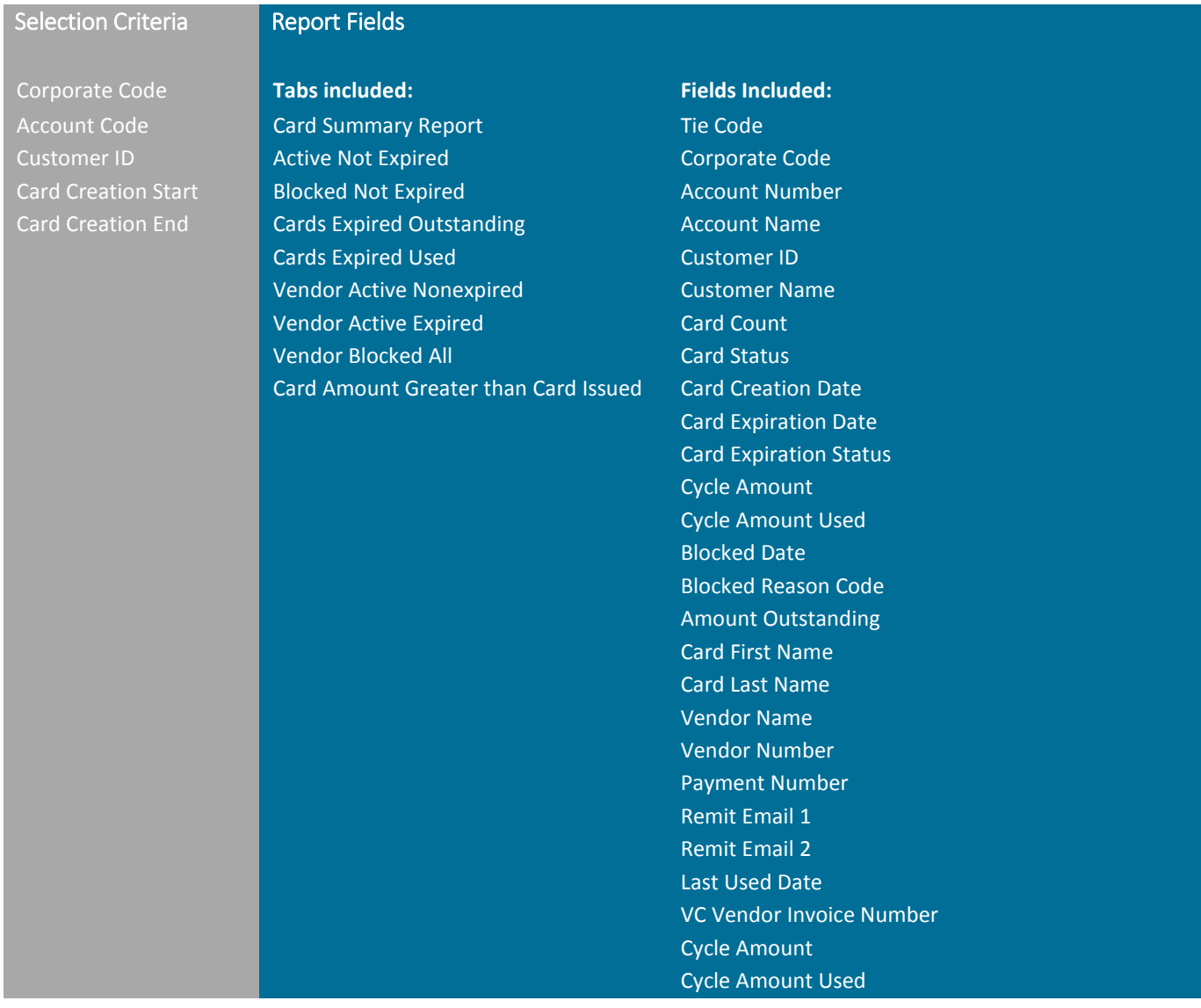

Comdata Confidential and Proprietary 11

### <span id="page-11-0"></span>Invoice Detail Report

The ePayables Invoice Detail Report provides payment details at the invoice level dating to the time you request cards via PS16/20, iConnectData (ICD), or web services. This report is useful for researching payments back to the invoice level, particularly when a single virtual card has been issued to cover multiple invoices. The Invoice Detail Report provides data on your invoices and vendors paid including:

- Invoice and payment number
- Invoice issued date, due date, and payment date
- Gross, net, and discount amounts

Data in this report are current up to the previous day. This report is only available as an Excel (.xls) download. **Note:** This is not an invoice. Do not attempt to remit payment from this report.

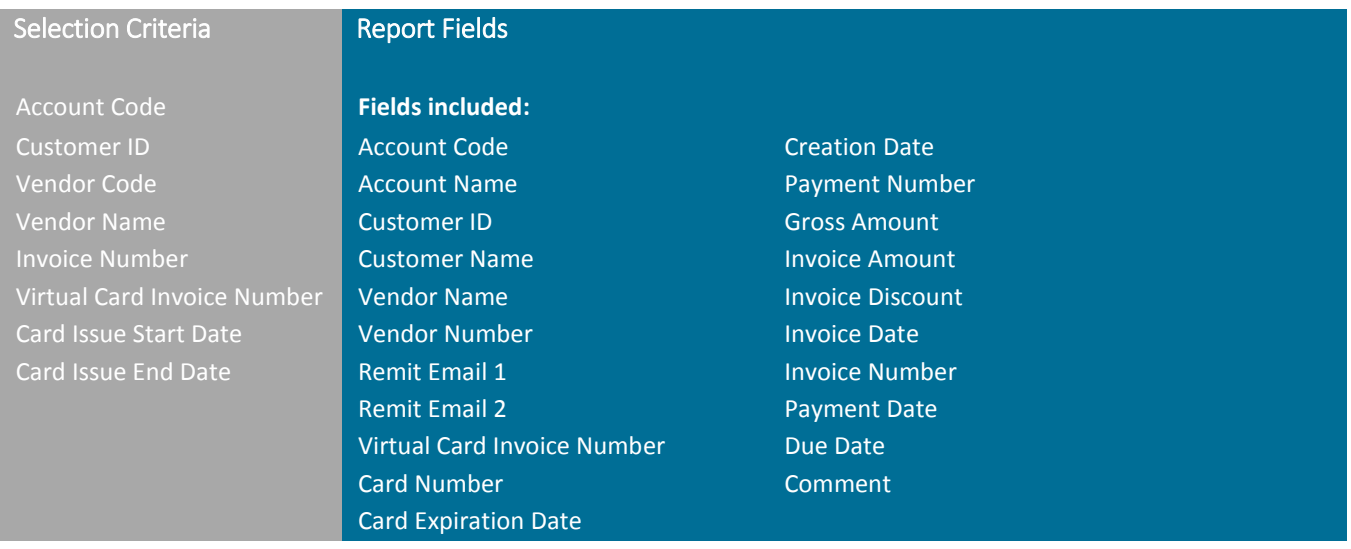

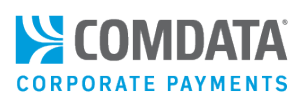

# <span id="page-12-0"></span>Corporate Payments Account Spend Report

The Corporate Payments Account Spend Report is different from the other ePayables reports as it applies to your entire Comdata Corporate Payments program and is only accessible in the Administration section of reportQ. This report provides a high-level overview of your program performance month-by-month. This report is available only as a PDF.

You can use the Corporate Payments Account Spend Report as a convenient monthly snapshot of your key program metrics. Each section provides a visual summary of your account-level activity for criteria such as:

- Month-to-month changes in program spend
- Transactions by spending levels
- Spending by vendor for prior and current months
- Spending by your overall top 100 vendors

The Corporate Payments Account Spend Report also shows rebates earned from your payments program.

Due to the two-day window for reporting transactional data, you must pull this report on the third day of the month or later to receive full data for the previous month. This report contains the following sections:

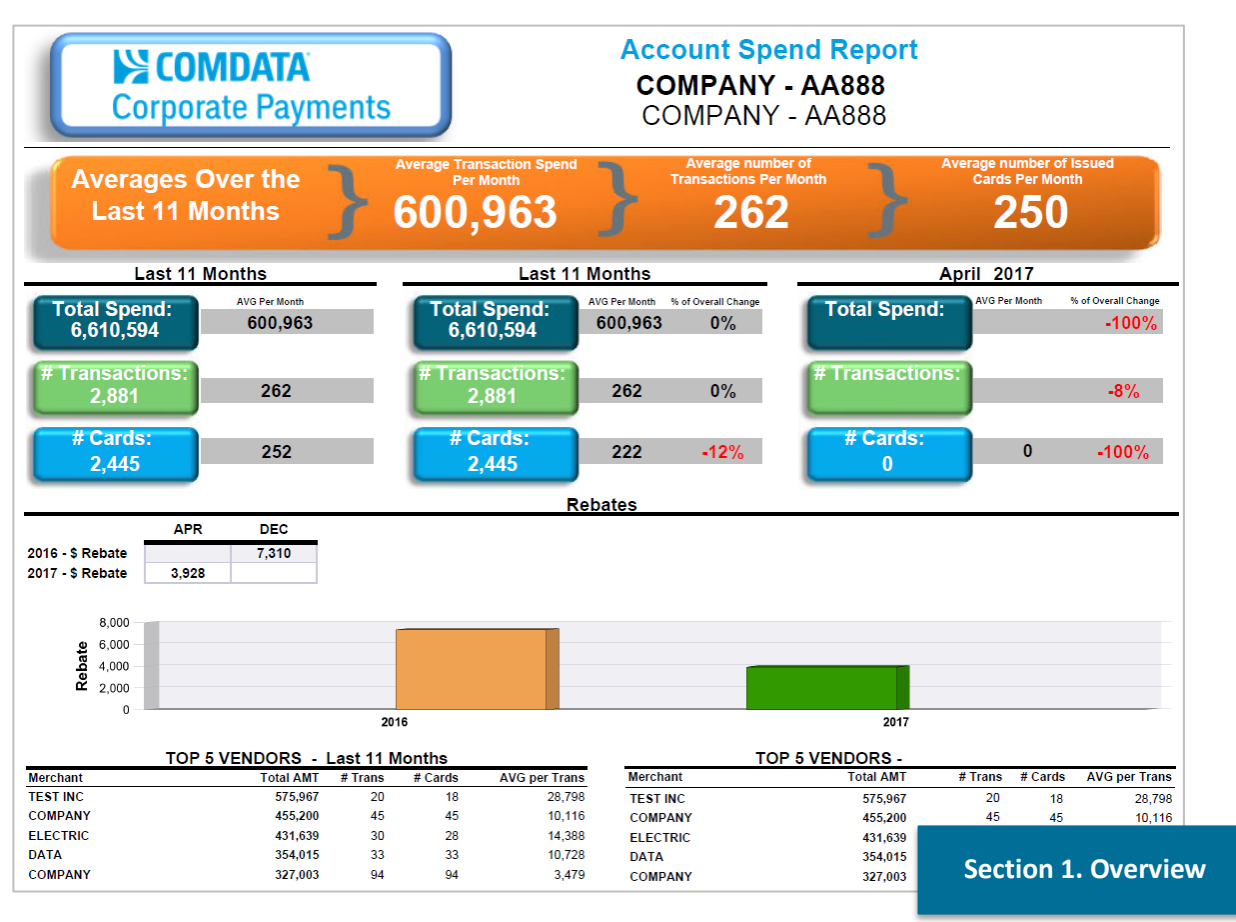

#### **COMPANY - AA888**

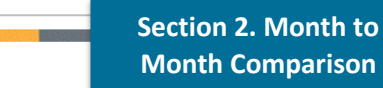

S COMDATA **CORPORATE PAYMENTS** 

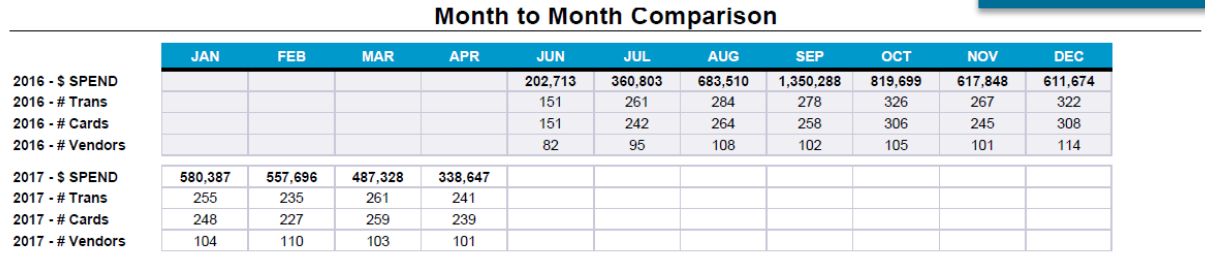

#### Month to Month % of Change

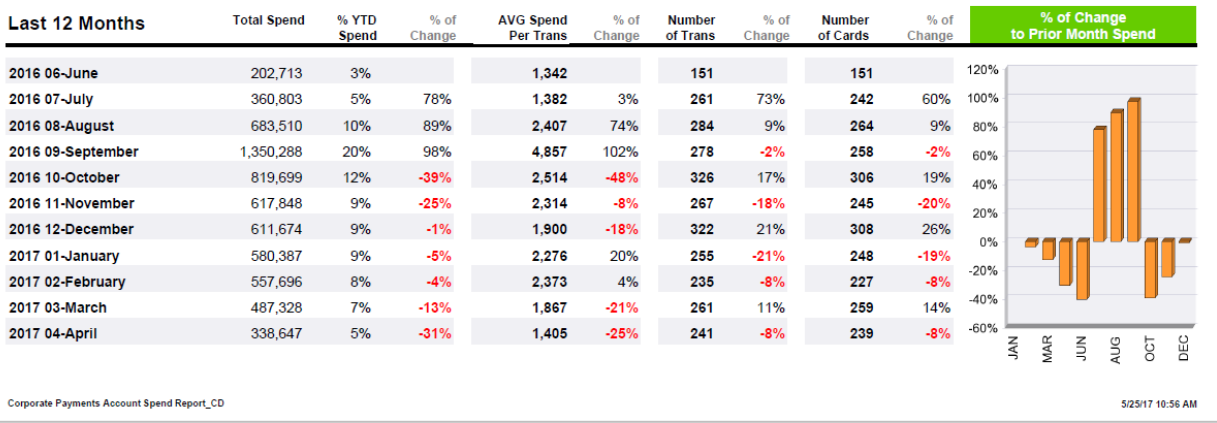

#### **COMPANY - AA888**

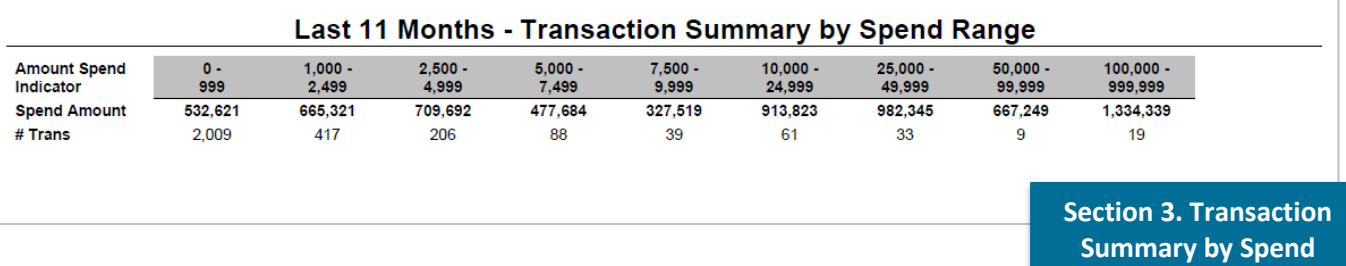

**Range**

Date: 5/25/17

### **COMPANY - AA888**

Date: 5/25/17

#### **Vendor Spend**

#### Vendor Spend over 200K - Last 11 Months

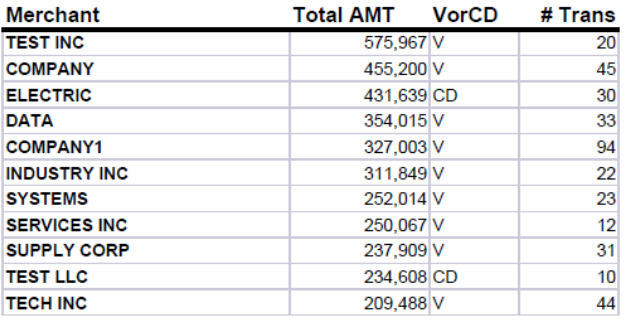

#### Vendor Spend Over 20k - April 2017

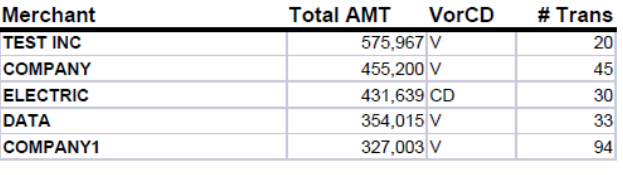

### **Section 4. Vendor Spend**

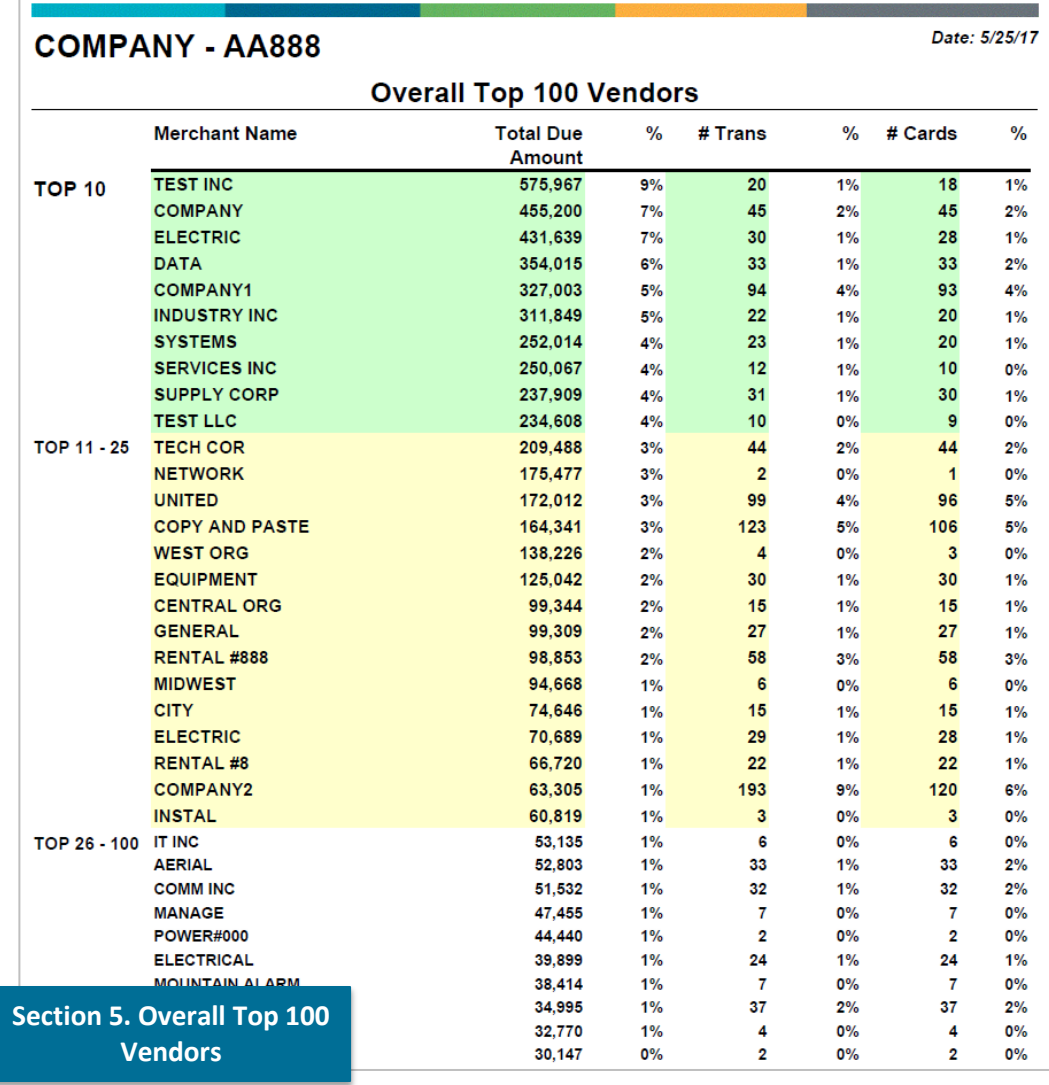

Comdata Confidential and Proprietary 15

#### S COMDAT ГД **CORPORATE PAYMENTS**

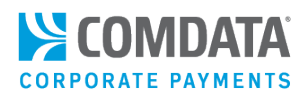

#### **Section 6. Top 100 Vendors (Prior Month)**

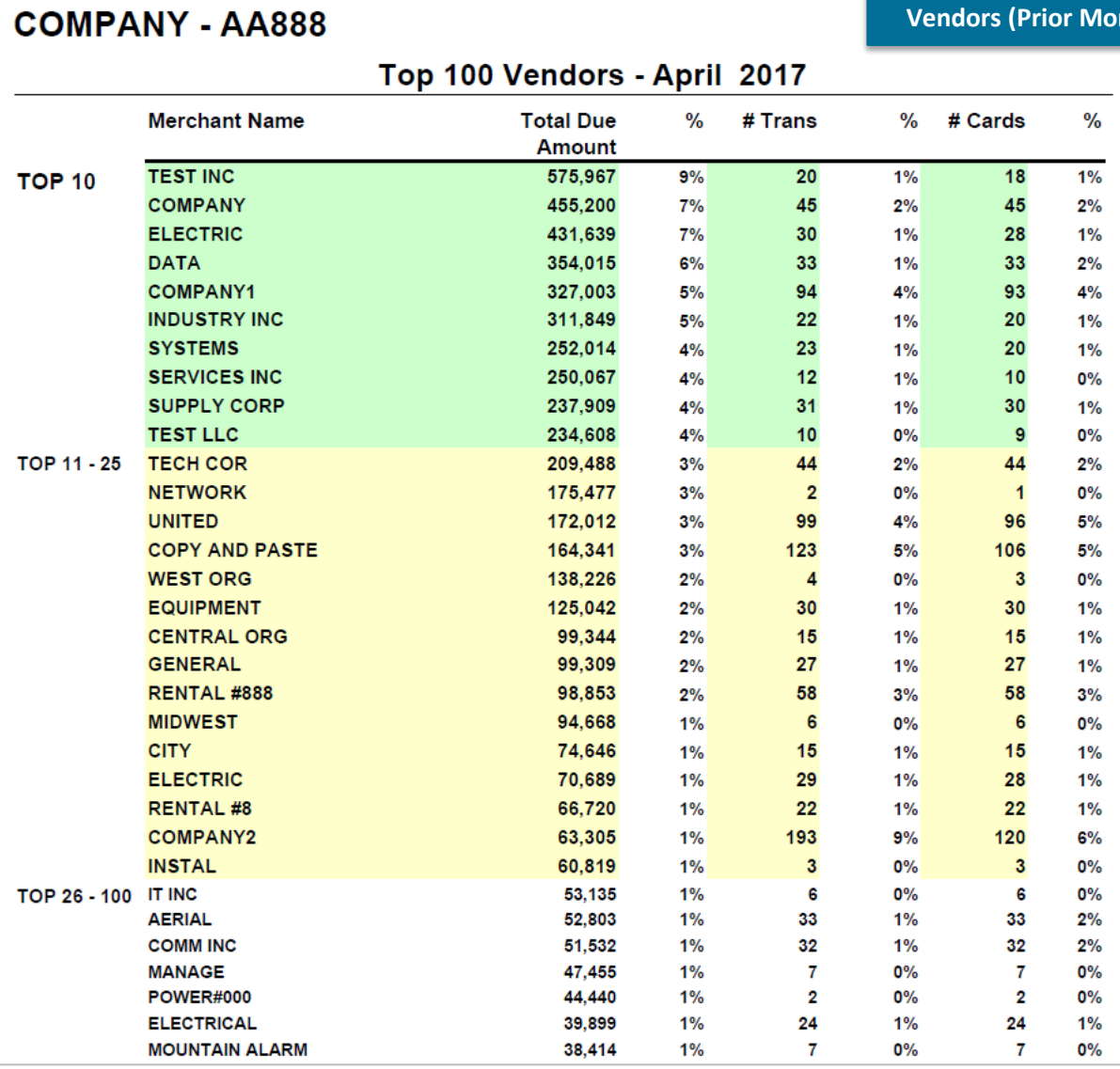

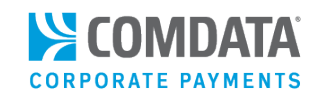

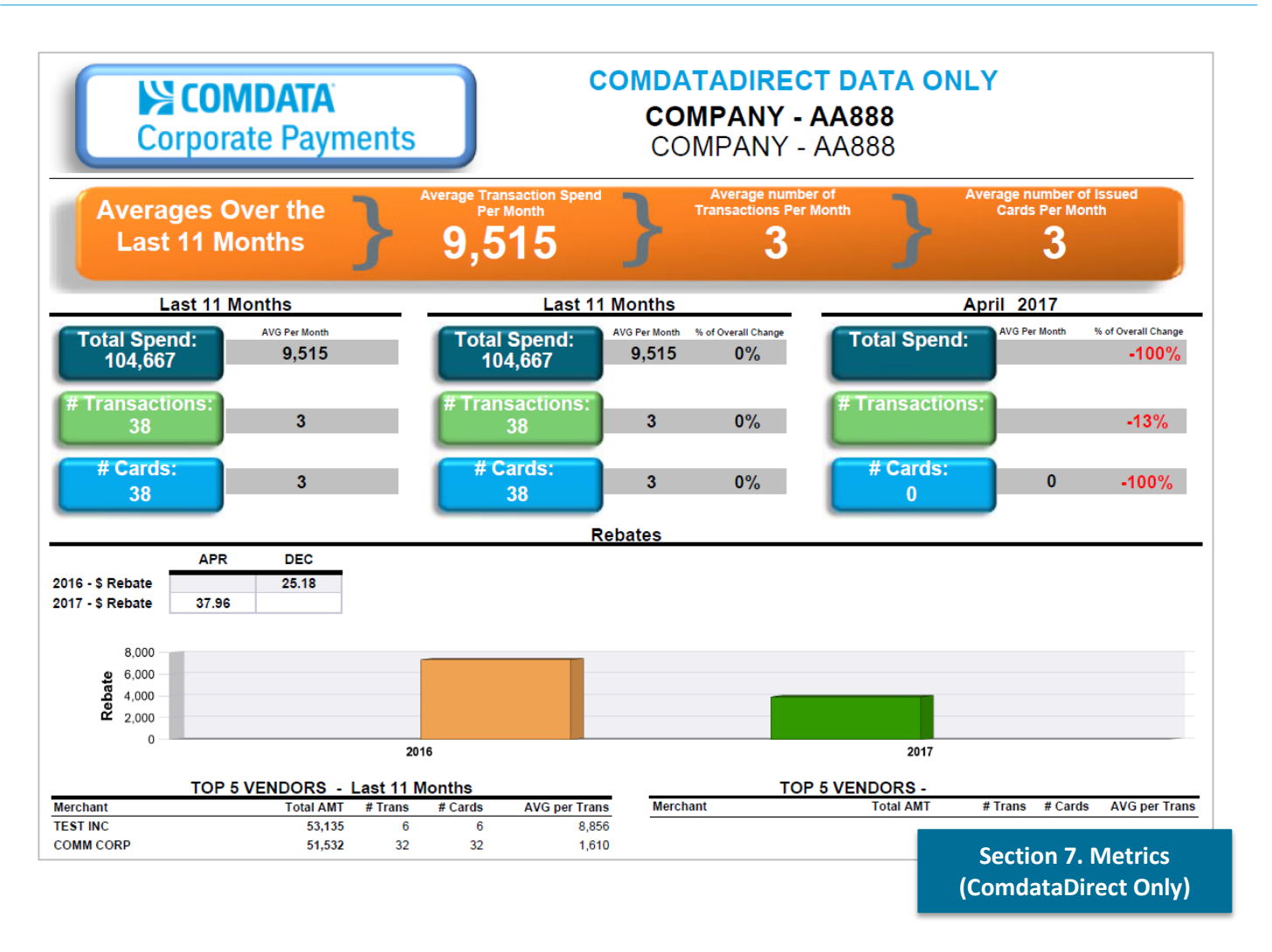

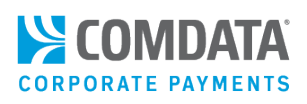

### <span id="page-17-0"></span>Reconciliation Report

The ePayables Reconciliation Report provides a high-level overview of your virtual card activity within a specified date range. This report can be used to reconcile accounting and month end processes.

The report contains five tabs:

- **Posted Date Activity.** Transactional information for cards by date range selected.
- **Cards Created by Period.** General card listing of all cards created in the date range selected.
- **Transactions Outside of Period.** A list of transactions where the transaction posting date is later than the card creation date.
- **Outstanding Cards with Balance.** A list of all created but unused cards in the date range selected.
- **Cards Greater than Card Amount.** A list of transactions posted in the selected date range where the transaction amount is greater than the card issued amount.

The date range needed to generate the report encompasses both the Posted Date and Card Creation Date. This report is only available as an Excel (.xls) download.

#### Selection Criteria **Report Fields**

Corporate Code **Posted Date Activity: Cards Created by Period:** Merchant State Account Code **Posted Transactions Posted Transactions Created Transactions** Posted Date Customer ID Corporate Code Corporate Code Card Status Date Type (Posted Date or Account Code Account Code Account Code Transaction Date Card Creation Date) **Account Name** Account Name Account Name Card Create Date End Date Card Number Customer Name Cross Border Fee

Card First Name Card Number Card Amount **Card Last Name Card First Name Card First Name** Posted Amount Vendor Name Card Last Name Variance Vendor Number Vendor Name Remit Email 1 Payment Number Remit Email 2 Vendor Number Payment Number Remit Email 1 Card Expiration Date Remit Email 2 Last Used Date Card Expiration Date Merchant Address Line 1 Last Used Date Merchant Address Line 2 Merchant Address 1 Merchant City Merchant Address 2 Merchant Country Name Merchant City Merchant Postal Code Merchant Country Name Merchant State Merchant Postal Code Posted Date Merchant State

Start Date Customer Name Customer ID Virtual Card Invoice Number

Comdata Confidential and Proprietary 18

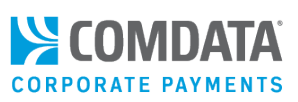

#### **Transaction Outside of Period Outstanding Cards with**

Posted Transactions Created Transactions Created Transactions Corporate Code Corporate Code Corporate Code Account Code Account Code Account Code Account Code Account Name Account Name Account Name Customer ID Customer ID Customer ID Customer Name Customer Name Customer Name Card Number Card Number Card Number Card Last Name Card First Name Card First Name Vendor Name Card Last Name Card Last Name Payment Number Vendor Name Vendor Name Vendor Name Vendor Number Payment Number Payment Number Remit Email 1 Vendor Number Vendor Number Remit Email 2 **Remit Email 1** Remit Email 1 Card Expiration Date **Remit Email 2** Remit Email 2 Last Used Date Card Expiration Date Card Expiration Date Merchant Address 1 Last Used Date Last Used Date Merchant Address 2 Merchant Address 1 Merchant Address 1 Merchant City Merchant Address 2 Merchant Address 2 Merchant Country Name Merchant City Merchant City Merchant City Merchant Postal Code Merchant Country Name Merchant Country Name Merchant State Merchant Postal Code Merchant Postal Code Posted Date Merchant State Merchant State Card Status Posted Date Posted Date **Transaction Date** Card Status Card Status Card Status Card Status Card Status Card Status Card Create Date Transaction Date Transaction Date Virtual Card Invoice Number Card Create Date Card Create Date Card Amount Cross Border Fee Cross Border Fee Posted Amount Card Amount Card Amount Variance **Posted Amount** Posted Amount **Posted Amount** Posted Amount

**Balance** Variance Variance

#### **Cards Greater than Card**

#### **Amount**

Cross Border Fee Virtual Card Invoice Number Virtual Card Invoice Number

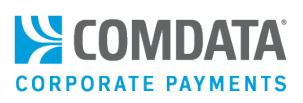

# <span id="page-19-0"></span>Peer Benchmarking Report

The ePayables Peer Benchmarking report allows you to compare your ePayables program's performance to your industry peers, both within Comdata and across the United States (US) based on RPMG (Richard Palmer and Mahendra Gupta) survey results.

The RPMG survey results reflect the performance of companies within your industry across the US that use a virtual payments program to pay vendors.

Your organization's data is based on your ePayables program's estimated total revenue and number of vendors. This information can be entered on the Customer Profile page in ICD (**ICD > Manage > Customer Profile**). This data should be updated regularly so you can stay up to date on your performance with industry peers.

The report is broken up into three pages:

- **Overall Results.** Overall comparison of your program to your Comdata industry peers and all industries that use Comdata's ePayables program, based on RPMG survey results. Also displays a best in class percentage that represents the top performing company within your industry.
- **Spend Analysis.** Compares your vendor and transaction spend by spend range to your Comdata industry peers and all industry peers at Comdata. Also compares your average merchant spend by merchant's industry.
- **Benchmark Notes.** Detailed descriptions of the report's purpose, sections, and terminology. Please use this as a reference for additional information.

The data in this report reflects up to the previous 12 months. The RPMG survey results and best-in-class are updated once every two years.

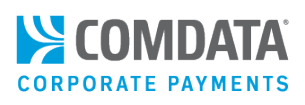

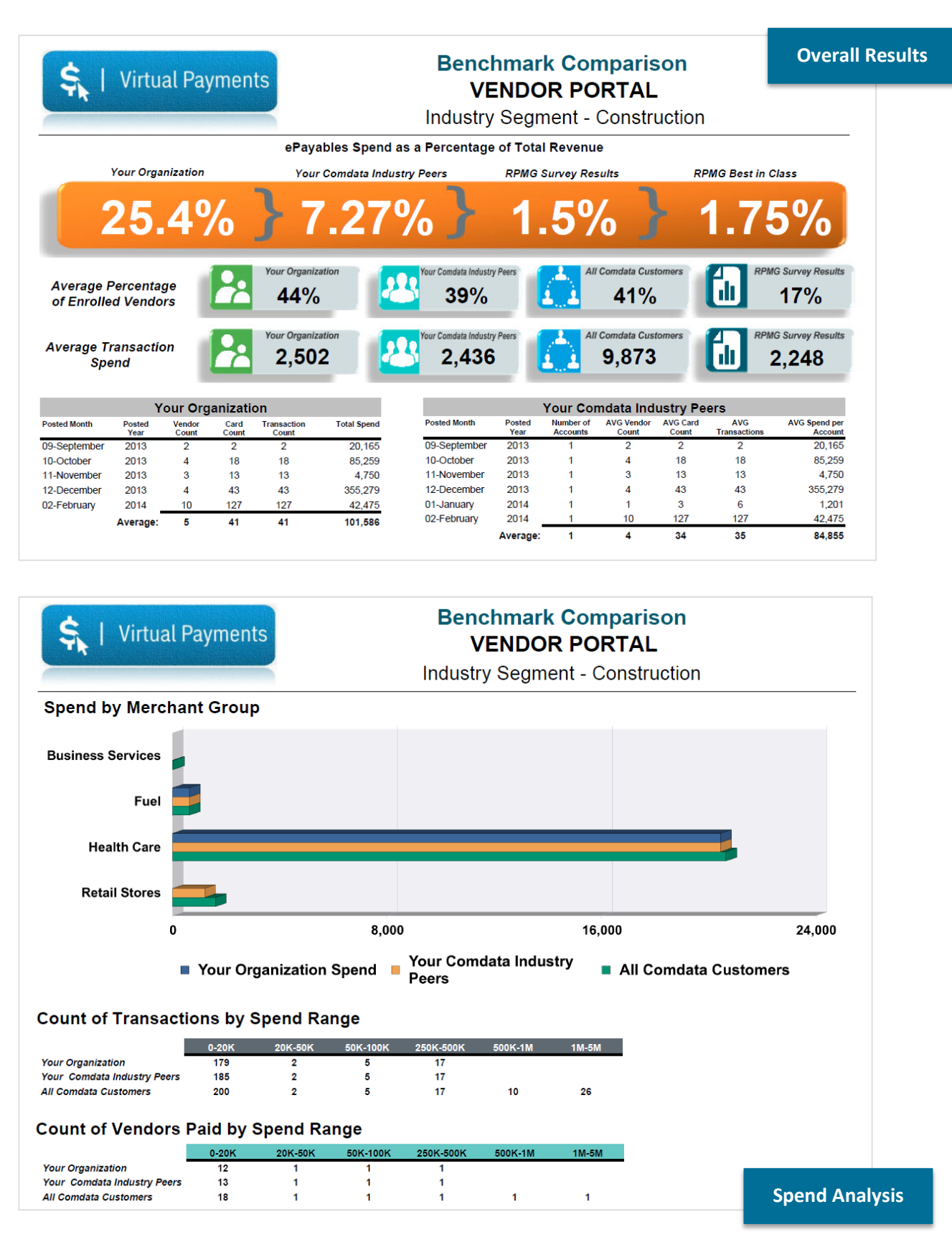

Comdata Confidential and Proprietary 21

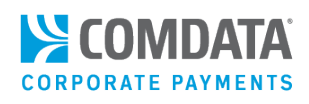

240,006.693

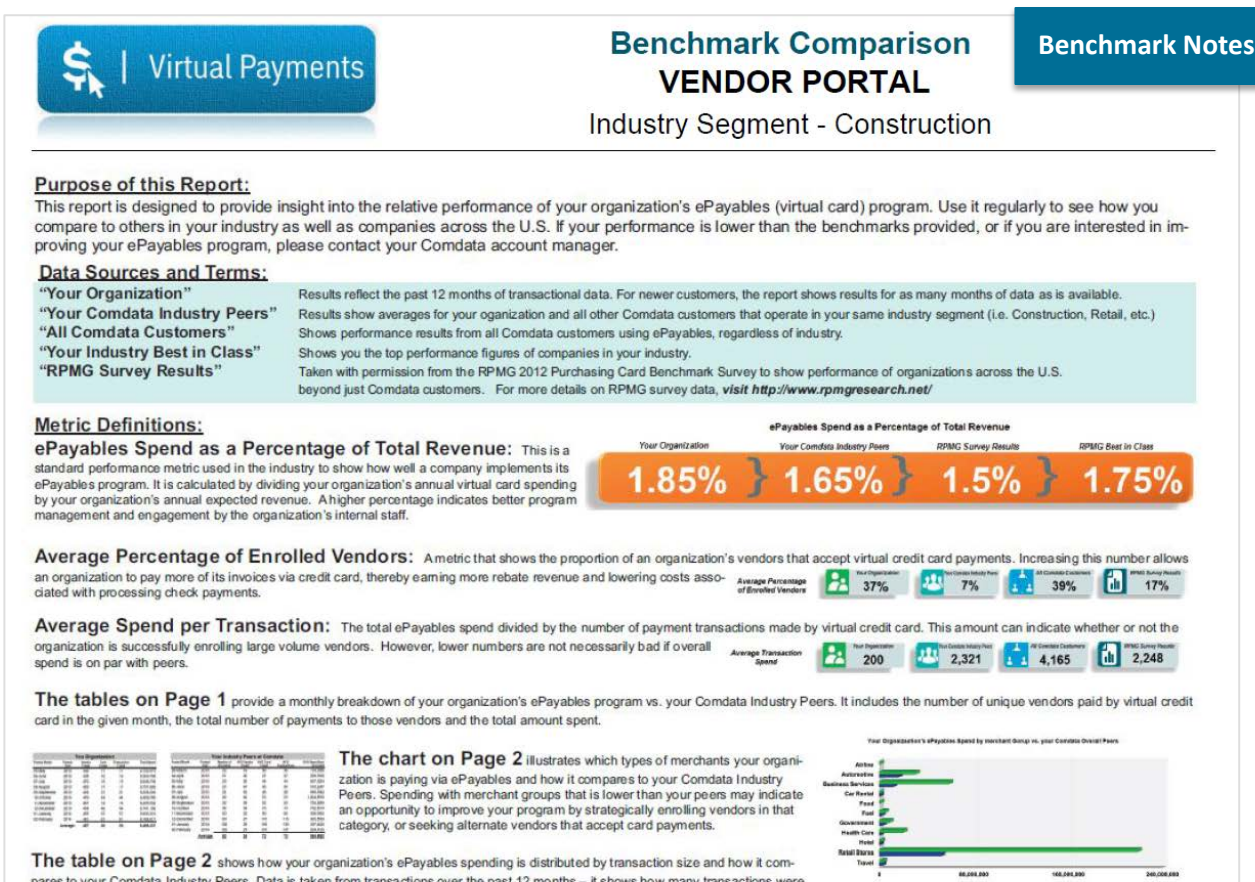

The table on Page 2 shows how your organization's ePayables spending is distributed by transaction size and how it compares to your Comdata Industry Peers. Data is taken from transactions over the past 12 months - it shows

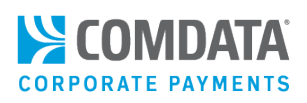

# <span id="page-22-0"></span>Report Field Definitions

**Account Code.** 5-digit alphanumeric account code for which the account was issued.

**Account Name.** Name associated with the Account Code. This is the name on the Consolidated Invoice and all associated account information.

**Amount Outstanding.** Similar to the Variance field except it identifies how much of the card amount has not been used. This shows that the vendor has not processed the card or has not processed the full amount. This amount can be used to verify that the vendor has processed the payment correctly so the invoice is paid in full.

**Batch Seq Nbr.** A unique processing number created when cards are issued via the PS16/20 and PS17/PS21 method. This number is used to identify cards created within different batches submitted on the same day. No value will display if cards were created via iConnectData or web services.

**Card Amount.** The actual amount of money on a card and the maximum amount that can be authorized in a transaction. This amount can be altered via iConnectData or web services. The card amount should be the full payment due to a vendor.

**Card Count.** The total number of cards created. Depending on the report, the card count could be grouped by customer ID, status, or other criteria.

**Card Creation Date.** The date the card was generated; dates appear as MM/DD/YYYY (month/date/year).

**Card Expiration Date.** The date the card expires; dates appear as MM/DD/YYYY (month/date/year). Cards are usually valid until the last day of the designated month even if the expiration date specifies an earlier day in the month. Expiration happens at midnight the day of expiration; for example, if a card is created on February 15th and expires in one month, it will be valid until midnight on March 31st.

**Card Expiration Status.** Identifies if the card is expired compared to the date the report runs.

**Card First Name.** First name associated with the card. The default first name, Virtual, is used whenever cards are created via a PS16/20 batch file. This name can be updated via iConnectData or web services if needed.

**Card Issue Date.** Date the card was issued in MM/DD/YYYY (month/date/year) format.

**Card Last Name.** Last name associated with the card. The default last name, Card, is used whenever cards are created via a PS16/20 batch file. This name can be updated via iConnectData or web services if needed.

**Card Number.** The 16-digit virtual card number.

**Card Status.** The virtual card's current status: Active, Blocked, Expired, Fraud, or Lost/Stolen.

**Card Token.** A full 16-digit number used in place of the actual card number for security purposes.

**Cross Border Fee.** The amount MasterCard charges (in total, 90 basis points for a cross border fees plus 20 basis points for currency conversion) for international transactions. This fee is added to the transaction's posted amount, making it more than the card amount issued.

**Currency Conversion Rate.** Displays fees that MasterCard assesses on each international transaction. These fees are paid to MasterCard (e.g., 20 basis points of a transaction, or 20%). The currency conversion fee is added to the transaction's posted amount, making the final posted amount more than the actual card amount. The currency conversion rate can be used to identify the origin of an international transaction. For example, any transaction processed with US dollars would be 1.000000.

**Customer ID.** The 5-digit customer ID associated with the card.

**Cust Name.** The name associated with the customer ID. This usually matches the account name, but can be altered to identify divisions, regions, or other organizational details.

**Discount Amount.** The amount of any discount applied to the gross cost.

**Due Date.** The due date to pay an invoice.

**GL Code.** The GL code associated with the invoice payment or other data. Maximum of 60 characters.

**Gross Amt.** The amount of the invoice before any discounts or adjustments. This will be the same as the net amount if no discounts are applied.

**Intl Transaction.** Identifies if a transaction occurred outside the card-issuing country (i.e., is an international transaction). This field is **Yes/No**.

**Invoice Comments.** Optional 60-character field for comments about a specific invoice. This field only displays in the PS17 or the Invoice Detail Report.

**Invoice Date.** Date of the invoice in the MM/DD/YYYY (month/date/year) format.

**Invoice Number.** Full invoice number provided by the vendor for a specific payment. This is an optional field and can be duplicated. The invoice number displays in the remittance e-mail.

**Last Used Date.** The most recent posted card transaction in MM/DD/YYYY (month/date/year) format.

**Merchant Address.** Street or mailing address of the receiving merchant. Originates from the merchant processing the transaction and includes the address information they provided to their MasterCard acquirer/processor.

**Merchant Address 2.** Additional merchant address information, if needed.

**Merchant City.** The city where the merchant is located. Originates from the merchant processing the transaction and includes the address information they provided to their MasterCard acquirer/processor.

**Merchant Country.** Full name of the country where the merchant is located. Originates from the merchant processing the transaction and includes the address information they provided to their MasterCard acquirer/processor.

**Merchant Postal Code.** Merchant's ZIP code in nine-digit (ZIP+4) format; placeholder zeroes are added when the full nine-digit code is unavailable. Originates from the merchant processing the transaction and includes the address information they provided to their MasterCard acquirer/processor.

**Merchant State.** 2-digit abbreviation for the merchant's US state or Canadian province. Originates from the merchant processing the transaction and includes the address information they provided to their MasterCard acquirer/processor.

**Misc 1/2/3.** Lines for discretionary data.

**Net Amt.** The final amount of an invoice and the amount aggregated in the virtual card. The total net amount should match the payment amount. The net amount is dependent on the flag in AP Buyer Setup labeled **Create Virtual Card By**.

**Payment Date.** The date the invoice was paid. This field should but does not always match the card creation date or when the remittance e-mail is sent.

**Payment Number.** Optional 10-character field sometimes used for the Virtual Card Invoice Number. If multiple values are used for Virtual Card Invoice Number, it only displays on the Invoice Detail Report.

**Posted Amount.** The amount in U.S. dollars (\$0.00) posted in the transaction.

**Posted Date.** Date the transaction posted.

**Purchase Order Number.** This optional 15-character field may be used for a purchase order number or another value that may assist with identifying the invoice payment.

**Transaction Date.** Date of transaction in MM/DD/YYYY (month/date/year) format.

**Transaction Time.** Transaction time passed from the merchant or a filler value if the correct transaction time is not transmitted (for example, 11:59:59 PM).

**Variance.** Dollar amount remaining on the card after subtracting the Total Card Amount Used. This value helps identify differences between the card issue amount and the amount processed. Normally, there should not be a variance, because the card should be used for the amount issued.

Variances can be caused by:

- Cross border/currency conversion fees
- Credits posted to a card
- Force posted transactions
- Vendors not using the full amount of the card (when this option is permitted)
- The Card Issued Amount is changed after the card has processed.

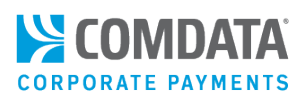

**Vendor Code.** Vendor number for which the card was issued.

**Vendor Email 1.** E-mail address associated with the vendor's account. If an e-mail remittance advice is sent, this address receives the remittance.

**Note:** The PS16/20 will fail if a properly formatted e-mail address is not included in the PS16/20 file. For example, the address cannot exceed 50 characters.

**Vendor Email 2.** Additional e-mail information, if necessary. Must be in the proper address format and cannot exceed 50 characters.

**Vendor Loc Sub Code.** An extension of the vendor number used to segregate vendors by location.

**Vendor Name.** Vendor for which the card was issued.

**Virtual Card Invoice Number.** Discretionary data field that may be used for reporting purposes. Most commonly, this field is used for the check number associated with a virtual card payment. When using AP Buyer Set-up, selecting **Virtual Card Invoice Number** under the option **Create Virtual Card By** groups all payments by vendor code followed by the unique value contained in the Virtual Card Invoice Number.

If **Virtual Card Invoice Number** is selected on the AP Buyer Set-up page and the value of the field is the same, then payments can be consolidated into a PS16/20 file.